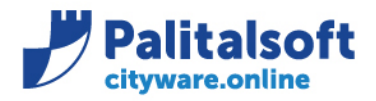

#### **Commerciale:** 14.04.22-09.19

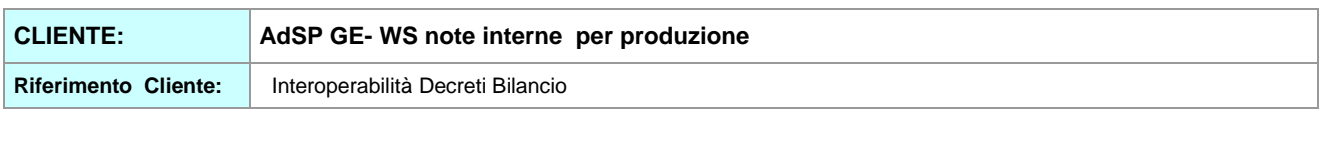

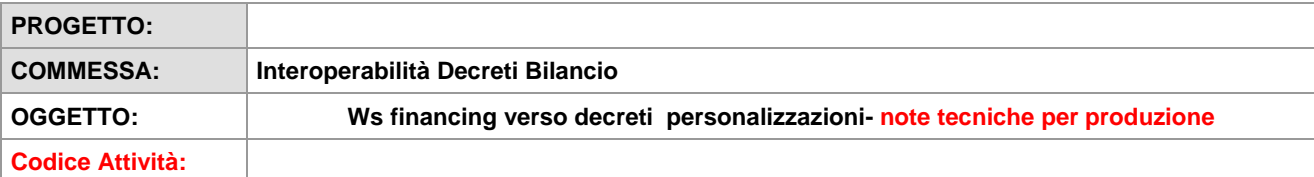

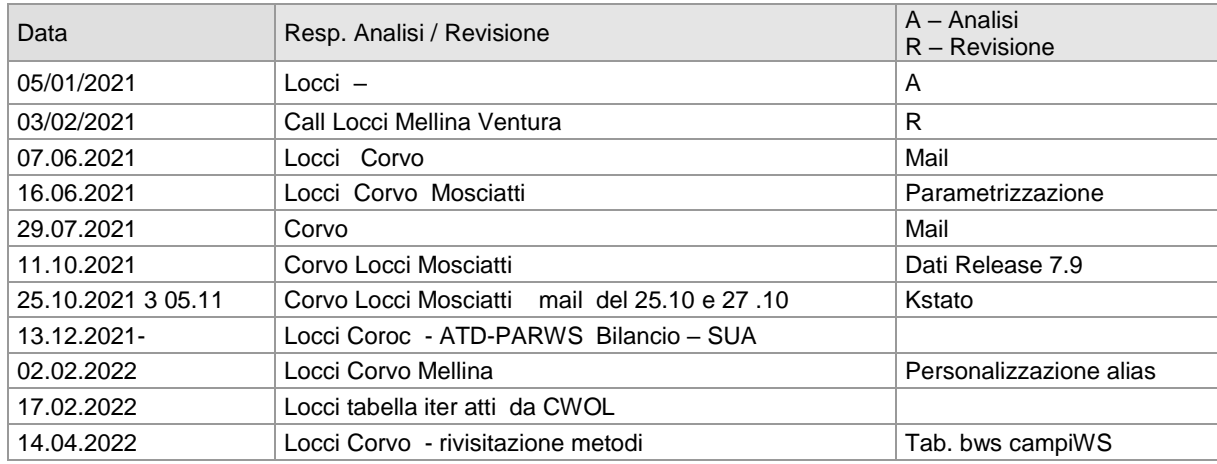

## **INDICE:**

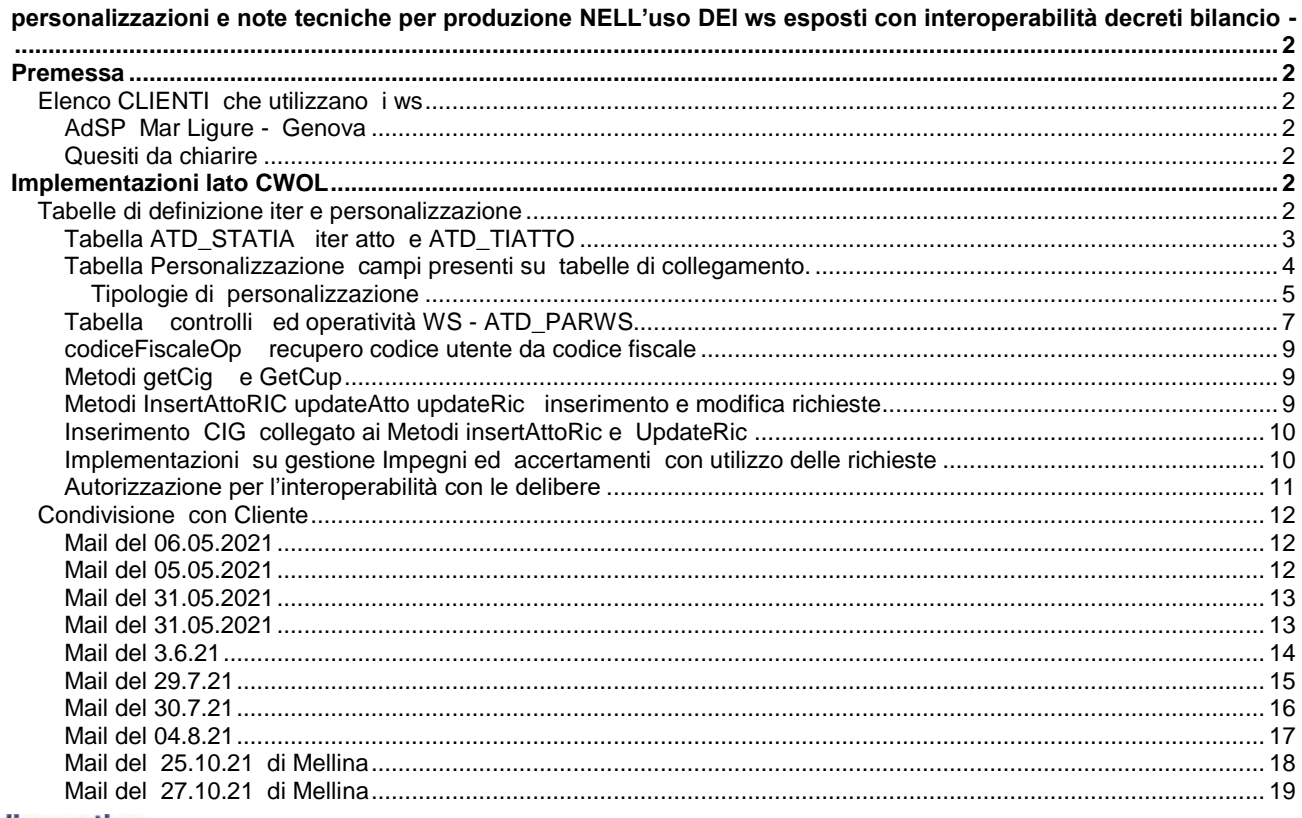

## Sedi operative:

Via Paganini, 57<br>62018 Potenza Picena (MC) T +39 0733 688026

Via Tacito, 51/B<br>41123 Modena (MO) T +39 059 847006

Via Garibaldi, 1<br>20865 Usmate Velate (MB) T +39 039 6758001

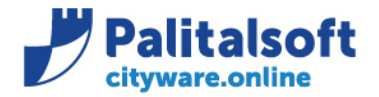

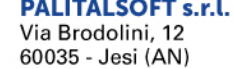

info@palitalsoft.it

T. +39 0731 22911 E +39 0731 229191 www.palitalsoft.it

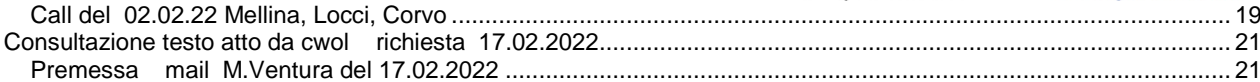

## <span id="page-1-0"></span>**PERSONALIZZAZIONI E NOTE TECNICHE PER PRODUZIONE NELL'USO DEI WS ESPOSTI CON INTEROPERABILITÀ DECRETI BILANCIO -**

## <span id="page-1-1"></span>**Premessa**

Il presente documento ha lo scopo di dettagliare le specifiche tecniche dei servizi esposti dalla procedura CWOL-financing verso applicativi di gestione atti e decreti.

<span id="page-1-2"></span>**Elenco CLIENTI che utilizzano i ws** 

<span id="page-1-3"></span>**AdSP Mar Ligure - Genova** 

I ws sono utilizzati con la procedura Atti (Auriga) in uso presso L'AdDP Ge, e sono definiti nel documento di analisi funzionale [richiamabile dal presente Link](http://intranet.apra.it/pal/Documenti%20condivisi/CITYWARE.online/CW2-PHP_Sviluppo/CityFinancing/WS_CW_CWOL/AdSP%20%20Genova/20201219_CWOL_Interoperabilità_Decreti_Contabilità_V3.docx) 

Il cliente ha fornito le specifiche di dettaglio ed il Workflow come da documentazione allegata

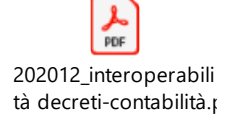

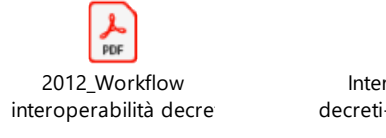

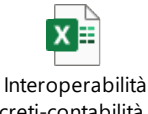

decreti-contabilità.\_20

### <span id="page-1-4"></span>**Quesiti da chiarire**

Vedi documento interoperabilità condiviso con cliente

## <span id="page-1-5"></span>**Implementazioni lato CWOL**

#### <span id="page-1-6"></span>**Tabelle di definizione iter e personalizzazione**

La gestione delle prenotazioni viene realizzata su CWOL tramite un cruscotto, a disposizione dell'ufficio ragioneria che raggruppa la posizione degli atti su 'Pulsanti' in funzione dell'iter.,

I pulsanti presenti sono in funzione delle personalizzazioni effettuate nella gestione dell'iter delle richieste.

#### Sedi operative:

Via Paganini, 57 62018 Potenza Picena (MC) T +39 0733 688026

Via Tacito, 51/B 41123 Modena (MO) T +39 059 847006

Via Garibaldi, 1 20865 Usmate Velate (MB) T +39 039 6758001

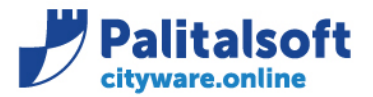

Via Brodolini, 12 60035 - Jesi (AN) info@palitalsoft.it T. +39 0731 22911 E +39 0731 229191 www.palitalsoft.it

Le modalità di inserimento e variazione degli impegni ed accertamenti sono regolate dalle personalizzazioni definite nella tabella specifica che definisce le informazioni che devono essere presenti nella richiesta di prenotazione

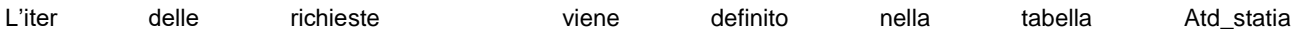

### <span id="page-2-0"></span>**Tabella ATD\_STATIA iter atto e ATD\_TIATTO**

La tabella ATD\_TIATTO definisce le tipologie di atto e viene definita secondo accordi con la parte che gestisce la procedura atti.

Contiene i campi sottoelencati oltre a quelli di audit.

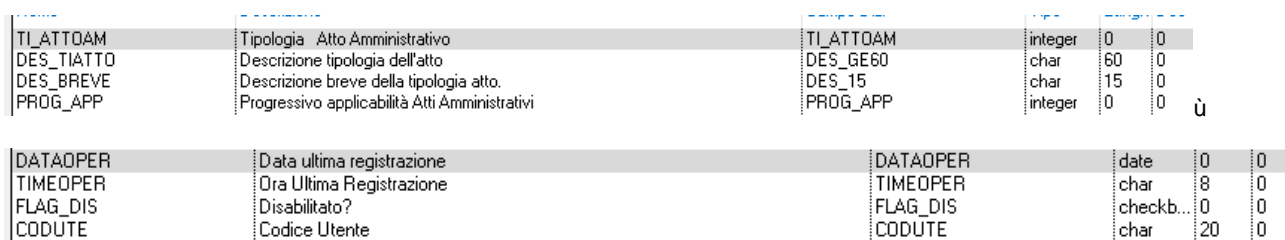

La tabella ATD\_STATIA viene compilata solo con le posizioni da 10 a 70 delle richieste concordate con gli Enti in sede di parametrizzazione.

#### **Corrispondenze tra posizione atto e pulsante cwol (implementare )**

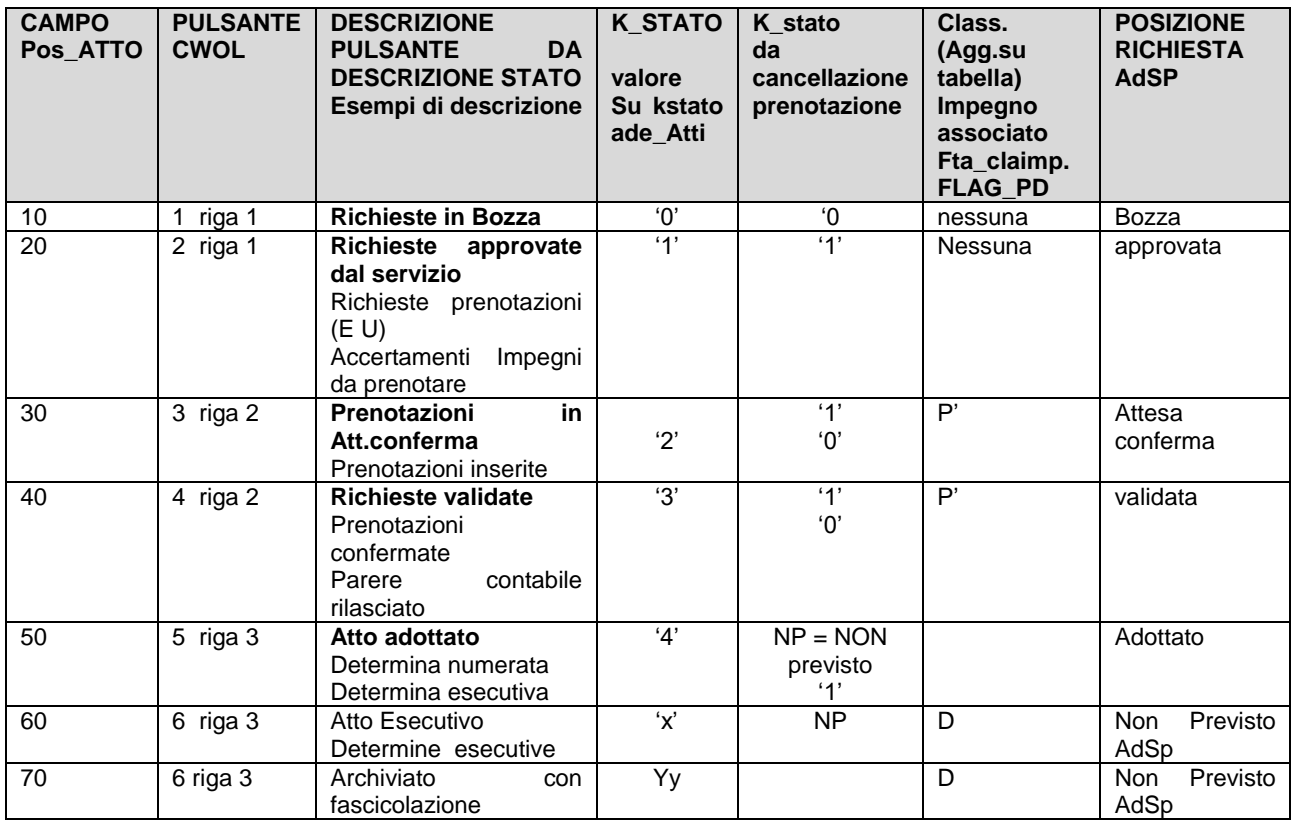

La Classificazione dell'impegno non può essere rigida rispetto allo stato della richiesta a meno che non è definita nella tabella di personalizzazione. Ad atti adottati possono corrispondere impegni ancora nella classificazione provvisoria o prenotati.

**colore del collegamento** tra lo stato K.stato (pos\_Atto) e la classificazione dell'impegno. Regole sulla modificabilità e reiterabilità-

#### Sedi operative:

Via Tacito, 51/B 41123 Modena (MO) T +39 059 847006

Via Garibaldi, 1 20865 Usmate Velate (MB) T +39 039 6758001

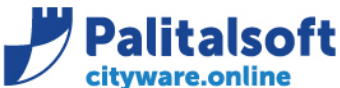

#### **PALITALSOFT s.r.l.** Via Prodolini 12

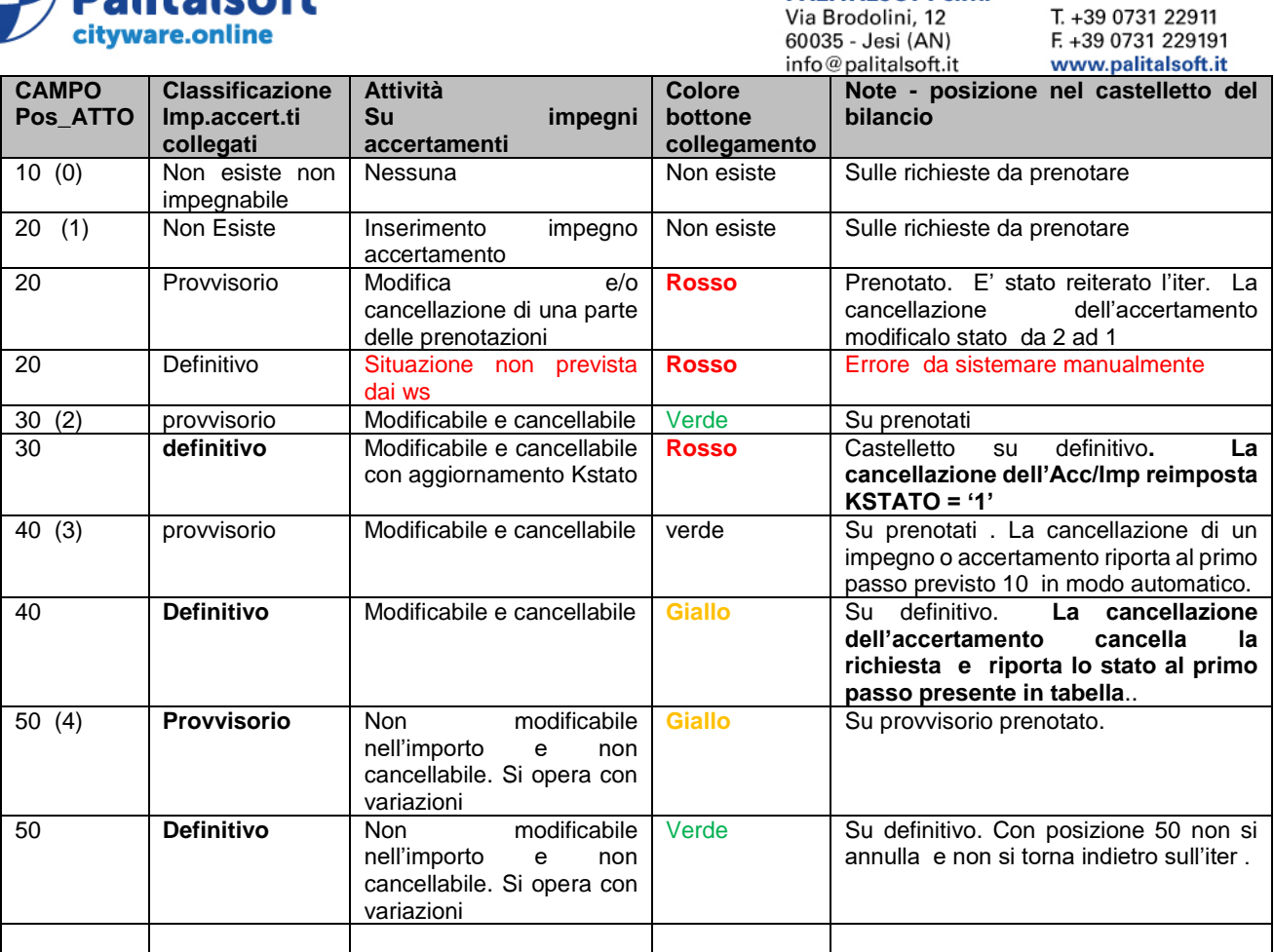

Se si cancella la richiesta l'impegno sia nella classificazione di prenotato o definitivo è gestibile con le operatività attuali.

## <span id="page-3-0"></span>**Tabella Personalizzazione campi presenti su tabelle di collegamento.**

I campi presenti nelle tabelle di collegamento sono personalizzabili. La tabella pilota i controlli da fare nel programma di inserimento impegno aggiornamneto tabella : **BWS\_CAMPIWS** definita 23.02.2021 La tabelle deve essere fornita precaricata a tutti gli Enti con le release di Citiware.

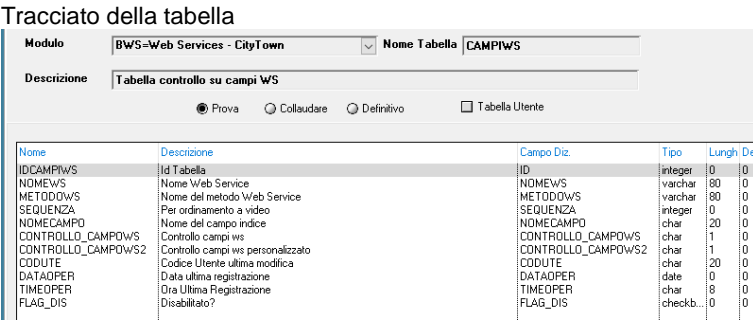

#### Note sul campo metodo

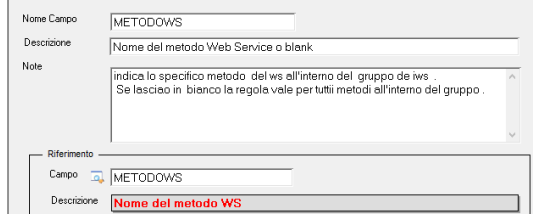

#### Sedi operative:

Via Paganini, 57 62018 Potenza Picena (MC) T +39 0733 688026

Via Tacito, 51/B 41123 Modena (MO) T +39 059 847006

Via Garibaldi, 1 20865 Usmate Velate (MB) T +39 039 6758001

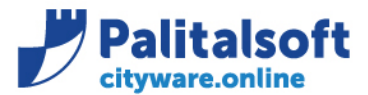

Via Brodolini, 12<br>60035 - Jesi (AN) info@palitalsoft.it T. +39 0731 22911 F. +39 0731 229191 www.palitalsoft.it

Ne consegue il Ws prima verifica la presenza della parametrizzazione come il none del metodo, poi a seguire quelle di default. Vedi esempio tabella **Continued**  $\sim$  $\sim$  $\sim$ 

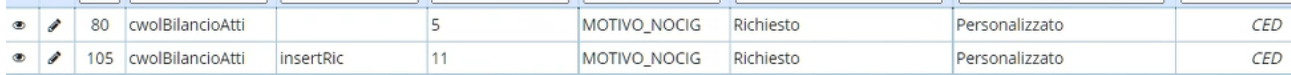

## <span id="page-4-0"></span>**Tipologie di personalizzazione**

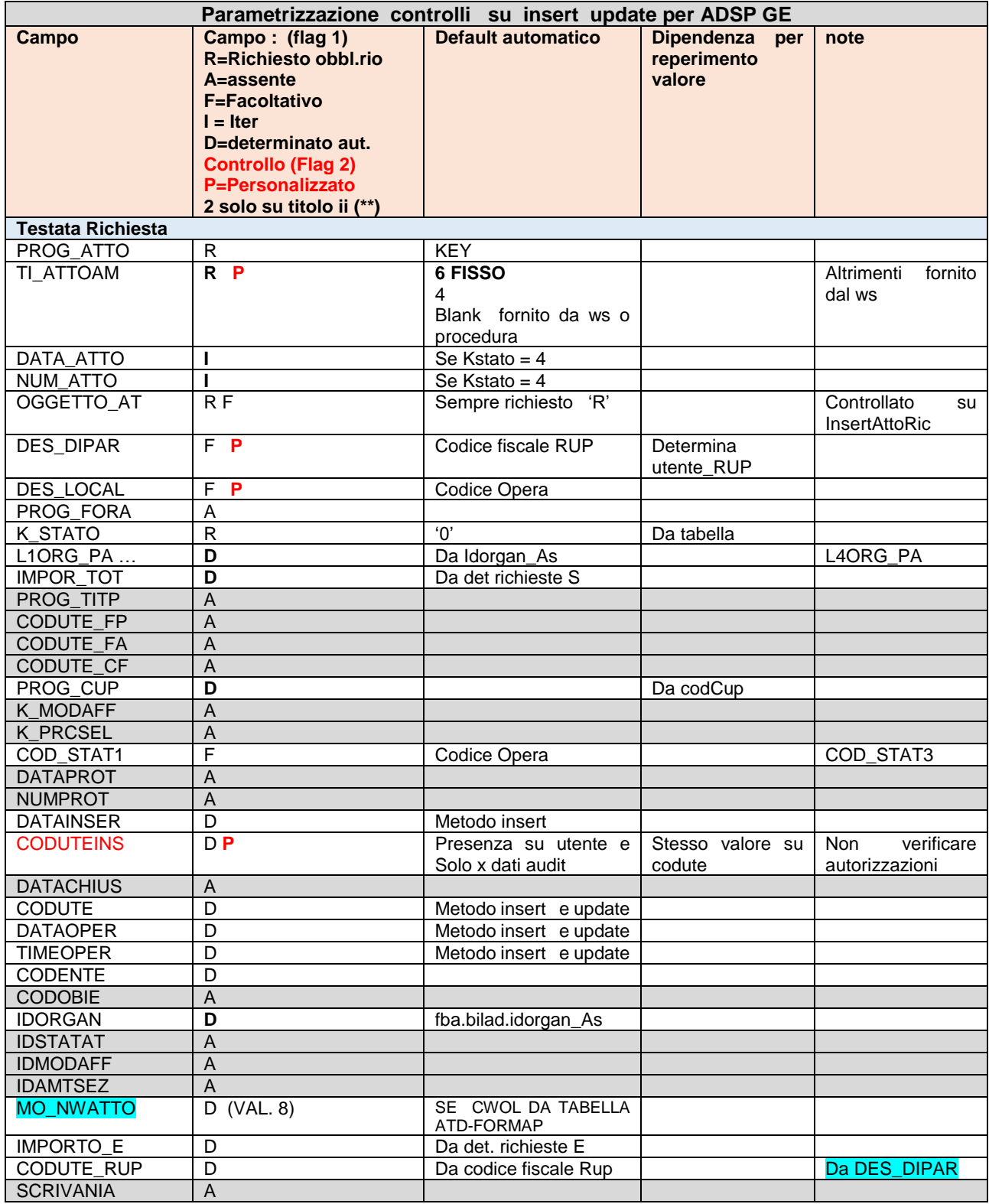

## Sedi operative:

Via Paganini, 57<br>62018 Potenza Picena (MC) T +39 0733 688026

Via Tacito, 51/B 41123 Modena (MO) T +39 059 847006

Via Garibaldi, 1<br>20865 Usmate Velate (MB) T +39 039 6758001

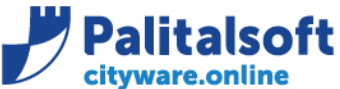

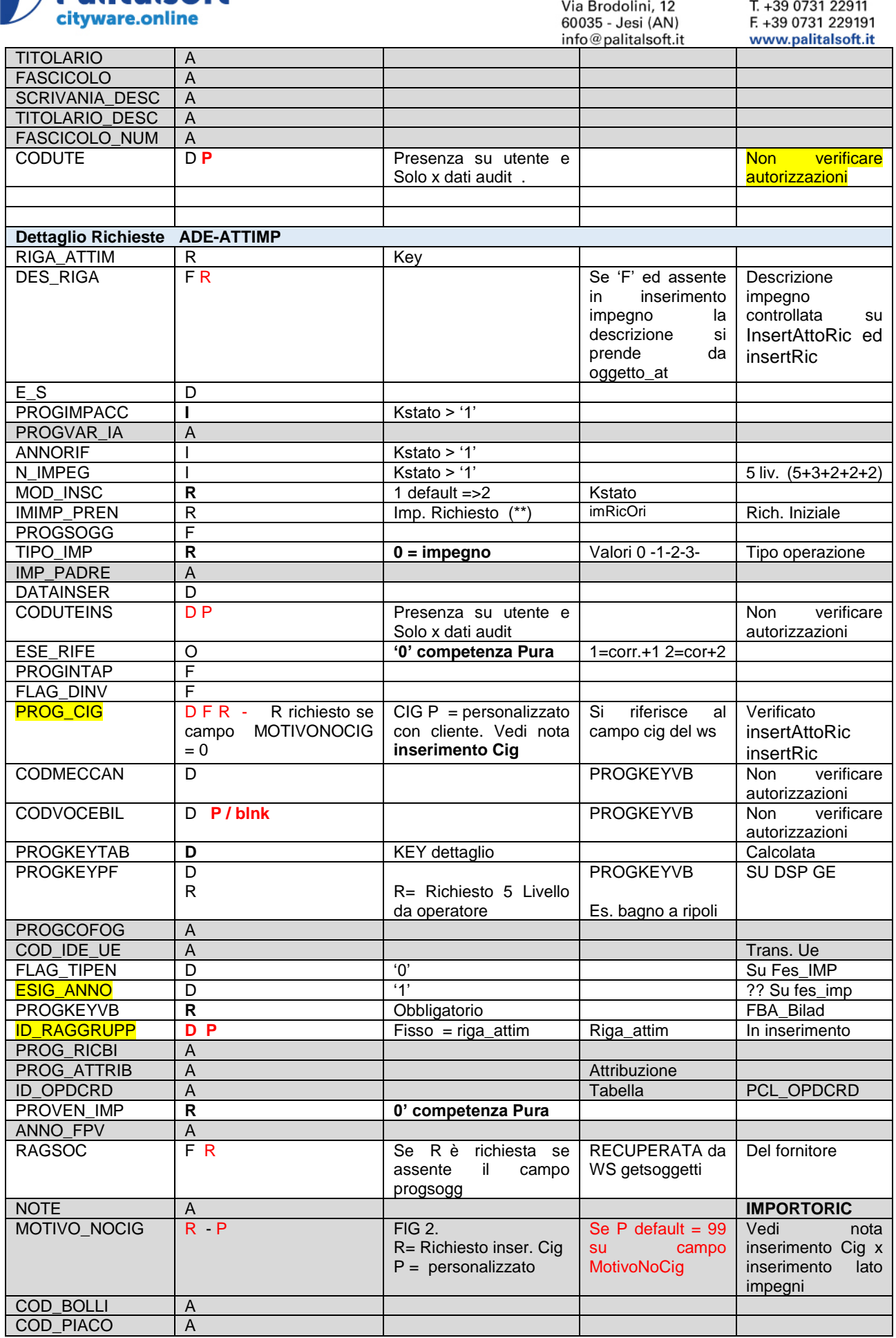

## Sedi operative:

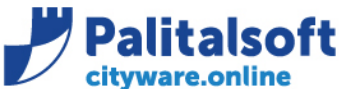

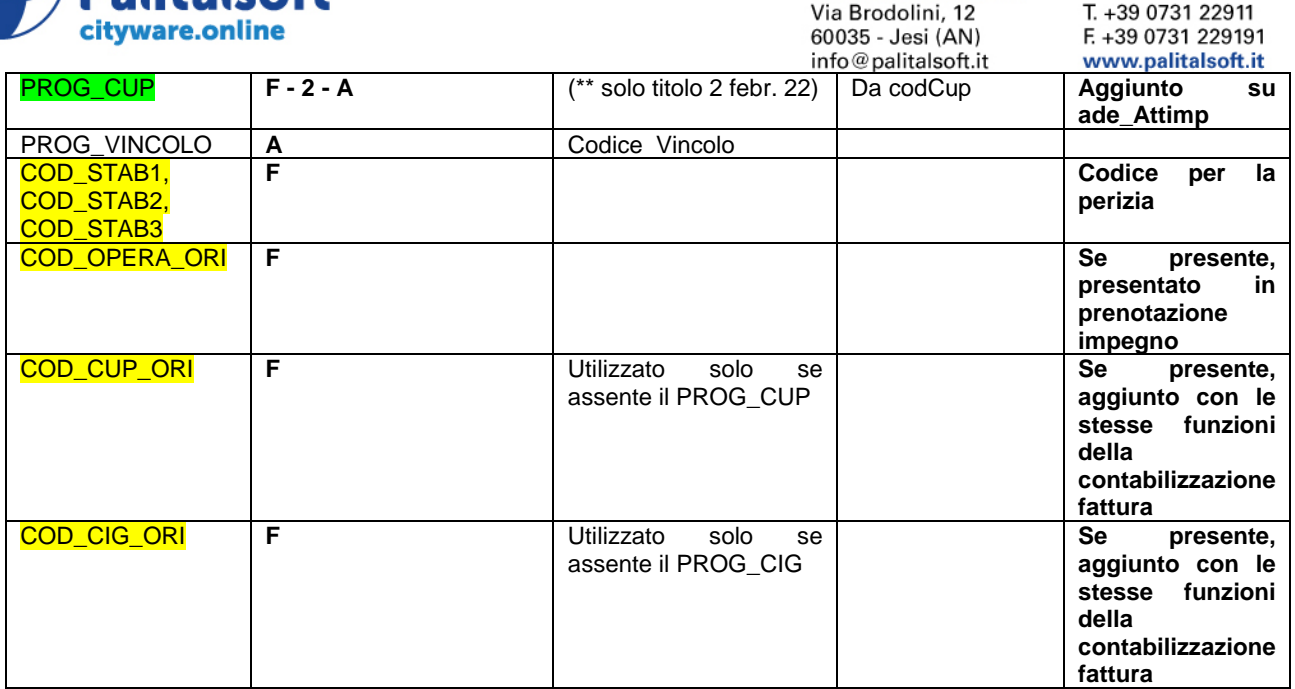

(\*\*) IMIMP\_PREN e' l'importo della richiesta originale , non viene sostituita dall'importo dell'accertamento o impegno prenotato. Suk ws getAttoRic il campo viene calcolato dalla diponibilità operativa del momento.

## <span id="page-6-0"></span>**Tabella controlli ed operatività WS - ATD\_PARWS**

La tabella **ATD\_PARWS** (PARAMETRIZZAZIONE WS) definisce gli automatismi IN INSERIMENTO e CONTROLLI dell'iter in sede d inserimento e variazione

La tabelle deve essere fornita precaricata a tutti gli Enti con le release di Citiware sostituisce **ATD\_FUTIA e ATD\_FORMAP per i soli collegamenti con auriga.** 

Sostituisce anche la tabella dei parametri di configurazione sulle tabelle di configurazione.

**13.12.2021** viene utilizzata anche dai ws del metodo cwolBilancioSua per i parametri necessari

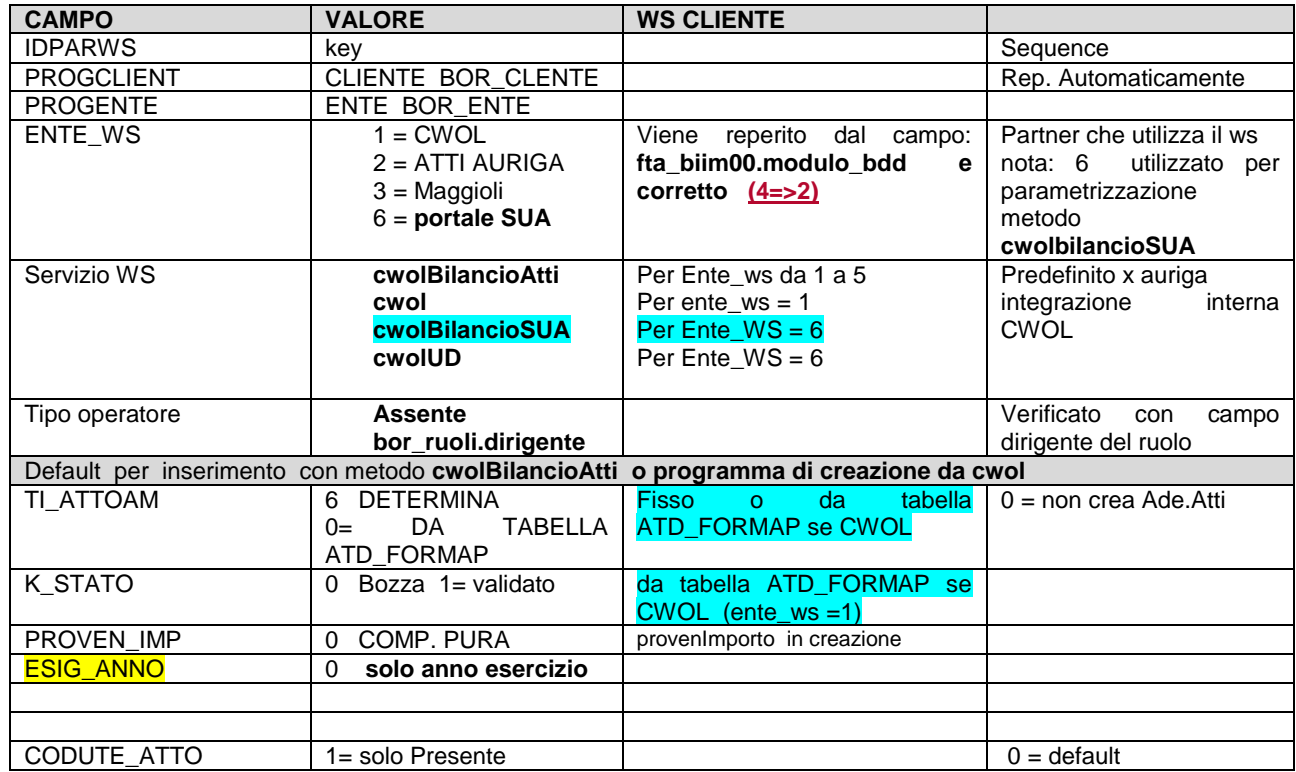

#### Sedi operative:

 $\overline{\phantom{a}}$ 

Via Paganini, 57 62018 Potenza Picena (MC) T +39 0733 688026

Via Tacito, 51/B 41123 Modena (MO) T +39 059 847006

Via Garibaldi, 1 20865 Usmate Velate (MB) T +39 039 6758001

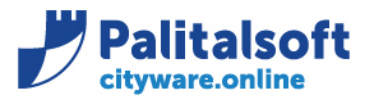

# **PALITALSOFT s.r.l.** Via Brodolini, 12<br>60035 - Jesi (AN)<br>info@palitalsoft.it

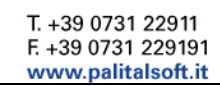

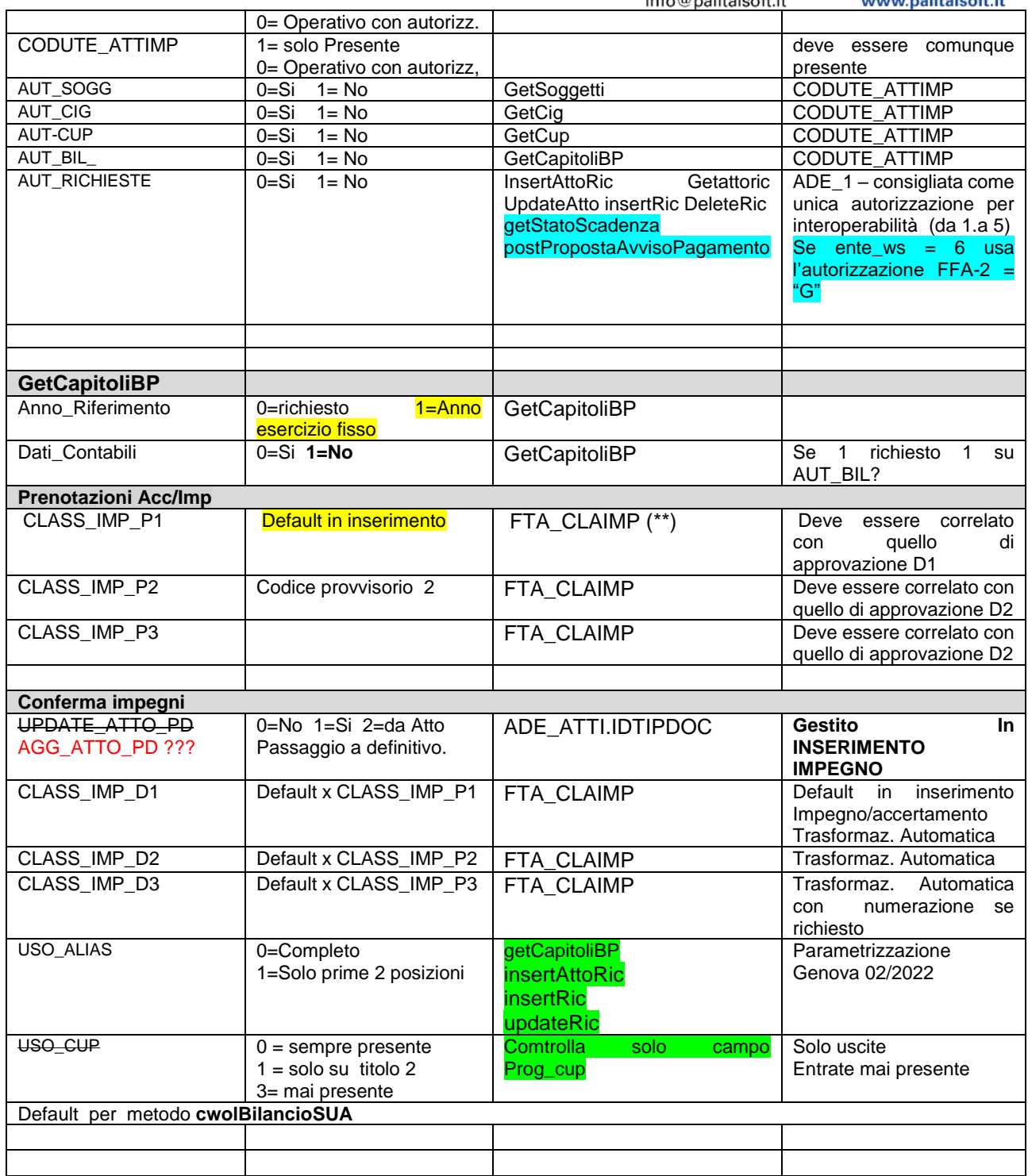

## (\*\*) Esempio form gestione classificazione impegni su ATD\_PARWS e controlli possibili

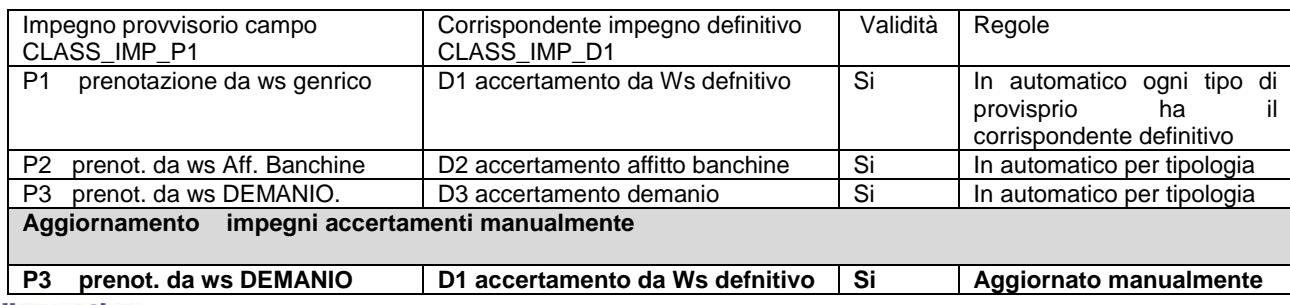

## Sedi operative:

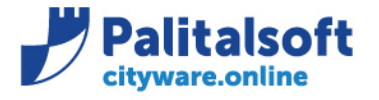

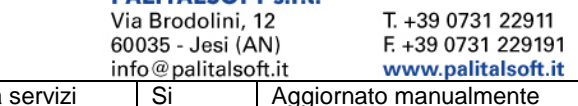

## P2 prenot. da ws Aff. Banchine D5 accertamento vendita

#### <span id="page-8-0"></span>**codiceFiscaleOp recupero codice utente da codice fiscale**

Su tutti i ws il Campo codiceFiscaleOp permette di reperire l'utente che opra su CWOL. Quindi nel metodi di lettura viene controllato e l'utente ha l'accesso in lettura sulla tabella richiesta. In insert verificare la parametrizzazione sulla tabella **ATD\_PARWS** Solo se il campo AUT\_BIl = 0 l'utente derivato da codiceFiscaleOp deve avere accesso al servizio (FBA\_BILAD.IDORGAN\_AS) o deve essere un operatore con accesso a tutto il bilancio.

### <span id="page-8-1"></span>**Metodi getCig e GetCup**

**aliasCig** il contenuto è reperito tramite BTA\_CIG.IDORGAN sulla tabella dell'organigramma campo ALIAS **aliasCup** il contenuto è reperito tramite BTA\_CUP.IDORGAN sulla tabella dell'organigramma campo ALIAS

**desServizioCig** reperito da BTA\_CIG.IDORGAN sulla tabella dell'organigramma campo DESPORG **desServizioCup** reperito da BTA\_CUP.IDORGAN sulla tabella dell'organigramma campo DESPORG

#### <span id="page-8-2"></span>**Metodi InsertAttoRIC updateAtto updateRic inserimento e modifica richieste**

Viene inserito un record sulla tabella ade\_atti con prog\_atto ricevuto e tante righe su ade\_attimp con il progressivo riga ricevuto

**Su ADE\_Atti** Vengono inseriti i campi ricevuti e vengono determinati i contenuti dei campi:

#### **metodo insertAttoRic**

- **Coduteinser** ricavato dal codice fiscale. In caso di non univocita del codice fiscale (non associabile ad un utente) viene restituito l'errore 'codice fiscale non associabile ad utente ' e solo in inserimenti no da metodo update
- **Datainser** dalla data del giorno (data sistema). Solo se inserimento non da metodo updateAtto

#### **metodo insertAttoRic e updateAtto**

- I campi L1ORG PA, L2ORG PA, L3ORG PA, L4ORG PA di ade atti si valorizzano recuperando il servizio assegnatario presente sulla prima voce di bilancio ricevuta in input.- Struttura organizzativa da (Idorgan\_as di fba\_bilad (tramite progkeyvb) .
- **CodiceOpera** si ricerca sul campo fta\_statb.cod\_origin e se riconosciuto si riportano i campi cod\_statb1 su ade.atti.cod\_stat1, cod\_statb2 su ade\_atti.cod\_stat2 e cod\_statb3 su ade\_atti.cod\_stat3. Se il codiceOpera non trova il corrispondente fta statb.cod origin non si effettua nessun inserimento e si restituisce errore . 'Codice opera (codiceOpera) non presente su corrispondete tabella CWOL va memorizzato nel campo: ade\_atti.des\_local . Il metodo di inserimento dopo verifica valorizza i campi ade\_atti.cod\_stat1. Cod\_stat2, cod\_stat3.
- **Codute dataoper timeoper** . nel metodo insert con lo stesso valore di coduteinser datainser. In update è la data del giorno, il codute è determinato dal codice utente ricavato da codiceFiscaleOp.
- **codiceFiscaleRup** va memorizzato sul campo ADE\_ATTI.DES\_DIPAR. sia nel metodo insert che nell'update se diverso da blank
- **coduteRup** Determinato dal campo in input codFiscaleRup sulla tabella BOR\_ORGAN.CODICEFISCALE. In caso di non univocita del codice fiscale (non associabile ad un utente) viene restituito l'errore 'codice fiscale RUP non associabile ad utente '
- **cig** Se presente solo il cig ne viene verificata la presenza. Per essere usabile deve avere la data fine non valorizzata o posteriore alla datainser **.**

#### **Metodo updateAtto**

- **Codute dataoper timeoper** . Nel motodo update si aggiornano solo questi campi tramite il codice Fiscale dell'utente che opera. In caso di non recupero stesso errore del metodo insert .
- **CoduteRup** se fornito in input viene sempre rideterminato dal campo codFiscaleRup ad ogni update

#### Sedi operative:

Via Paganini, 57 62018 Potenza Picena (MC) T +39 0733 688026

Via Tacito, 51/B 41123 Modena (MO) T +39 059 847006

Via Garibaldi, 1 20865 Usmate Velate (MB) T +39 039 6758001

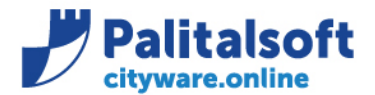

Via Brodolini, 12 60035 - Jesi (AN) info@palitalsoft.it T. +39 0731 22911 F +39 0731 229191 www.palitalsoft.it

CodiceOpera se fornito in input viene sempre riferivicato e aggiornato Se stato ric >1 da impegni prenotati, altrimenti ( < 2) da tabella collegamento decreti.

Su **Ade\_attimp** vengono inseriti i record corrispondenti alle righe ricevute con il progressivo riga uguale al valore rigaAttim ricevuto.. Non sono ricalcolate le righe ma devono essere univoche, in caso di non univocità si restituisce errore ' esistono richieste non univoche' e non si inserisce niente.

Per ogni riga oltre ai valori ricevuti dal ws vengono calcolati

- **Coduteinser** ricavato dal codice fiscale. In caso di non univocita del codice fiscale (non associabile ad un utente) viene restituito l'errore 'codice fiscale non associabile ad utente ' E' Lo stesso usato su Ade\_atti e solo in inserimenti no da metodo update
- **Datainser** dalla data del giorno (data sistema). Solo se inserimento non in modifica da metodo updateAtto
- **Alias**. Da (Idorgan\_as di fba\_bilad (progkeyvb) si ricava anche l'alias della tabella bor\_organ da restituire su sul metodo GetAttoRic. Campo bor\_organ.alias con nome aliasCdr
- -

-

### <span id="page-9-0"></span>**Inserimento CIG collegato ai Metodi insertAttoRic e UpdateRic**

#### **Nota per inserimento cig**

Se MOTIVO\_NOCiG = zero, ed è presente la descrizione, si verifica la presenza su CWOL, in caso di assenza viene inserito il nuovo CIG, valorizzando la data di inizio validità dalla data della proposta, l'utente RUP da codFiscaleRup, la struttura organizzativa da (Idorgan\_as di fba\_bilad (progkeyvb)

*E' preferibile il servizio reperito dal CDR del bilancio a cui è associata la richiesta in quanto la proposta può essere istruita da un operatore del servizio gare.*

Se MOTIVO\_NOCiG = **99** ed il cig (codice ) è presente il valore viene ereditato sul corrispondente campo di FES-IMP, non è richiesta la descrizione del cig. Se il cig comunicato è già presente nella tabella viene decodificato sull'impegno/accertamento, altrimenti è compito dell'operatore che inserisco l'impegno popolare la tabella del cig. Default per campo MOTIVONOCIG. Se sulla tabella BWS\_CAMPIWS il campo MOTIVONOCIG ha il parametro 2 = 'P' e il WS insertAttoRic e insertRIC non lo valorizza viene assunto per default il valore 99.

Può essere fatta una funzione collegata alla posizione 20 dell'atto /decreto che verifica la presenza del cig e se richiesto simula l'inserimento. Se i dati sono congrui il CIG viene inserito altrimenti si restituiscono gli errori.

Similemente può essere fatta una simulazione dell'inserimento di impegni ed accertamenti restituendo eventuali errori o ok

#### <span id="page-9-1"></span>**Implementazioni su gestione Impegni ed accertamenti con utilizzo delle richieste**

Viene richiamata la gestione degli impegni in CWOL.. vene mostrato il progressivo atto collegato. La modifica degli importi dell'atto dipendono dallo stato della richiesta sul campo ade atti.k stato. La classificazione dell'impegno in definitivo deve essere conforme con la posizione dello stato ade atti-kstato. **provide atti-kstato**. posizione

campi **:**

**- FES\_IMP.FLAG\_IMPA** ASSUME il valore 5 ( altri automatismi compreso tramite WS da ADE\_ATTIMP )

- **ADE\_ATTI.IDTIPDOC** indica le modalità di trasformazione degli impegni ed accertamenti da provvisori a definitivi per il campo CLASS\_IMP. il campo viene valorizzzato dalla tabella di defalult ATD\_PARWS.AGG\_ATTO\_PD . Se il valore di default nel campo ADE\_ATTI.IDTIPDOC in sede di inserimenti della richiesta iniziale assume i valori :

- 1 = aggiornamento automatico dal metodo UpdateAtto
- 2 = non automatico da update i viene effettuato manualmente dall'operatore con apposita funzione dopo l'adozione dell'atto Kstato=4
- 0 = nessun aggiornamento previsto

#### Sedi operative:

Via Paganini, 57 62018 Potenza Picena (MC) T +39 0733 688026

Via Tacito, 51/B 41123 Modena (MO) T +39 059 847006

Via Garibaldi, 1 20865 Usmate Velate (MB) T +39 039 6758001

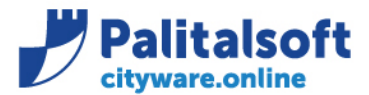

**PALITALSOFT s.r.l.** Via Brodolini, 12

60035 - Jesi (AN) info@palitalsoft.it T. +39 0731 22911 F. +39 0731 229191 www.palitalsoft.it

## **ADE\_ATTIMP.prog\_cup** codice del cup associato.

**Importo impegno**. Non viene memorizzato sul file ade\_attimp che Conserva il valore della richiesta. (CAMPO ADE\_ATTIMP. IMIMP\_PREN)

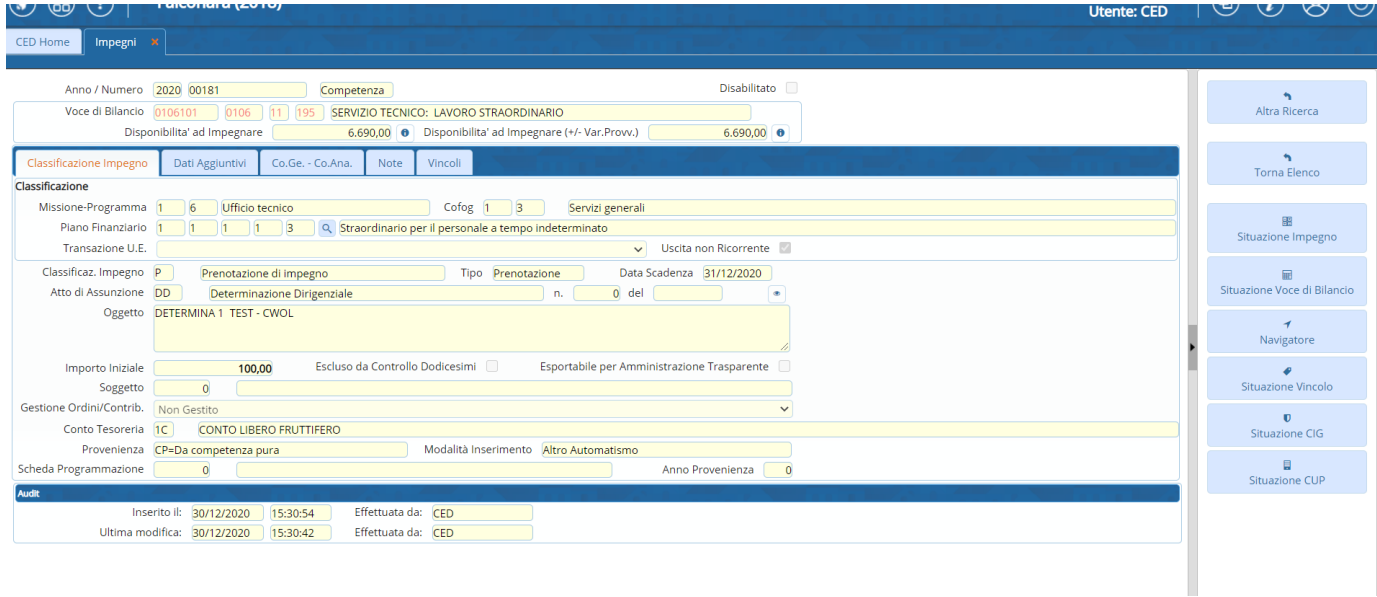

## <span id="page-10-0"></span>**Autorizzazione per l'interoperabilità con le delibere**

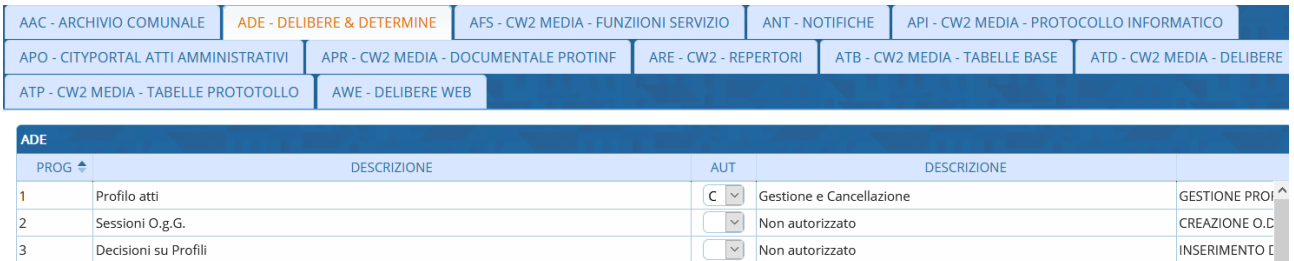

 $\boxed{\smile}$  Non autorizzato

 $\boxed{C \ \lor}$  Gestione e Cancellazione

Con il seguente significato

Gestione Testi

Gestione Iter

 $\sqrt{4}$ 

 $\overline{\phantom{a}}$ 

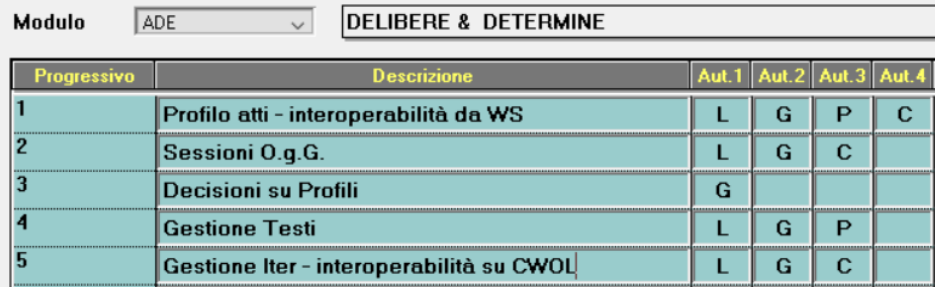

## 02/08/2021

A seguito mail del cliente si specificano le autorizzazioni nel seguente modo :

- Con ADE1 è possibile la sola consultazione attraverso il cruscotto
- Con ADE5 è possibile l'intera gestione (generazione operazione, avanzamento stato iter, ripartizione, ecc.)

### Sedi operative:

Via Paganini, 57 62018 Potenza Picena (MC) T +39 0733 688026

Via Tacito, 51/B 41123 Modena (MO) T +39 059 847006

Via Garibaldi, 1 20865 Usmate Velate (MB) T +39 039 6758001

P.Iva / C.F. 00994810430 Cap. Soc. € 135.000,00 i.v.

**GESTIONE DELT** 

**GESTIONE ITER** 

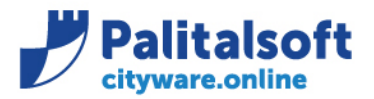

## <span id="page-11-0"></span>**Condivisione con Cliente**

**PALITALSOFT s.r.l.** Via Brodolini, 12 60035 - Jesi (AN) info@palitalsoft.it

T. +39 0731 22911 F +39 0731 229191 www.palitalsoft.it

## <span id="page-11-1"></span>**Mail del 06.05.2021**

Ciao,

prendiamo atto di quanto riportato e dei tempi di consegna indicati anche se ci creano alcune criticità. Direi che la chiave univoca della prenotazione di impegno sarà gestita dalla procedura Atti e verrà via via passata ai WebService nelle chiamate durante l'avanzare del Workflow. In questo modo sia la prenotazione sia eventuali impegni che derivassero da questa saranno univocamente legati ad un Atto in itinere e dovranno via via venir controllati la congruità degli stati. **Ricordiamoci che bisogna gestire la cancellazione di un Atto non adottato che deve eliminare la prenotazione di impegno dopo che COGEA ha cancellato gli impegni e soprattutto consentire a fine anno di annullare le prenotazioni legate ad Atti non adottati che dovranno essere chiusi.**

Gli impegni provvisori hanno la data di scadenza. La funzione apposita li cancella …

Un Impegno legato ad un Atto già adottato potrà essere modificato tramite rideterminazioni. In sede di analisi iniziale è stato detto di NO!!. Solo impegni ne variazioni né sottoimpegni !!.

La ricerca dei Capitoli Conto immagino che terrà conto del parametro Anno Competenza, a differenza della UI di CWOL in cui non sembra presente come filtro, escludendo pertanto le disponibilità derivanti dai residui. **Sarebbe anche utile escludere i Capitoli/Conto su cui non sia presente disponibilità**.

Verifica da fare in richiesta : Basta inserire l'importo > zeo e restituisce tutti i Capitoli Conti CDR che hanno quella disponibilità

Per quanto riguarda i tempi di consegna, se fosse possibile avere esempi di chiamate per le funzionalità evidenziate nel nostro documento "Specifiche di dettaglio interoperabilità Atti (Decreti) / Contabilità" prima rispetto alla disponibilità ai test dei web services consentirebbe di proseguire con gli sviluppi ed iniziare tempestivamente i test entro fine mese.

#### <span id="page-11-2"></span>**Mail del 05.05.2021**

Ciao Claudio,

A seguito della call odierna come da dimostrazione fornita su CWOL confermo che la consultazione del bilancio dai WS richiamata con l'inserimento del solo CDR avviene allo stesso modo di tutte le consultazioni presenti sul bilancio e restituisce solo le descrizioni senza nessun importo come specificatamente richiesto ed indicato nel documento di analisi

(codice capitolo completo descrizione voce bilancio , servizio assegnatario, dati bilancio armonizzato e CDR) .

Se viene fornito un CDR riferito ad un livello dell'organigramma con sottolivelli (es H100) sono visualizzati anche i sottolivelli che possono appartenere ad altri CDR figli (es.H110 ed H120)

La ricerca può essere modellata inserendo il CDR specifico dove esiste un budget. es. H120.

Prevediamo la consegna dei primi esempi di chiamate e risposte entro fine mese.

Ricordo che sono in attesa di conferma delle modalità di associazione delle richieste create nelle tabelle transitorie con le determine .

Attualmente prendo per validati l'utilizzo degli 'id' forniti dal chiamante ed indicati nel documento di analisi. Saluti

## **Renato Locci**

--------------------------------------------

Il 23/04/2021 16:14, Mellina Claudio ha scritto:

Ciao,

a che punto siamo con gli sviluppi dei web service? Siete già in grado di fornirci esempi delle chiamate ed una data prevista di rilascio? Ci sono ancora dubbi in merito agli approfondimenti che abbiamo fatto sulle funzionalità del Metodo GetCapitoliBP?

Soprattutto ci risulta che qualche CdR di Direzione/Servizio ripartisca poi il budget sui CdR di Ufficio, il metodo quindi dovrebbe verificare se quella UO ha un budget assegnato.

#### Sedi operative:

Via Paganini, 57 62018 Potenza Picena (MC) T +39 0733 688026

Via Tacito, 51/B 41123 Modena (MO) T +39 059 847006

Via Garibaldi, 1 20865 Usmate Velate (MB) T +39 039 6758001

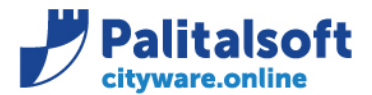

Via Brodolini, 12 60035 - Jesi (AN) info@palitalsoft.it T. +39 0731 22911

F +39 0731 229191

www.palitalsoft.it

In caso positivo elenco i capitoli conto associati alla UO ma in caso di Direzione/Servizio non quelli delle UO sottostanti.

In caso negativo, se la UO è un ufficio/staff risalgo di un livello ed elenco tutti i Capitoli/Conto di quella Direzione/Servizio.

Ad esempio: UO Competente K020, non trovo budget risalgo a K000 ed elenco i capitoli conto di K000 (44 in contabilità). Uo Competente H120 trovo budget ed elenco i capitoli conto di H120

Uo Competente H100 trovo budget ed elenco i capitoli conto di H100 ma non quelli di H120

Di questo ho chiesto conferma ad Erika Tedde ma anche secondo Daniela Gallo dovrebbe essere corretto.

Claudio

## <span id="page-12-0"></span>**Mail del 31.05.2021**

Ciao Renato, alcune precisazioni alla tua risposta:

*Mi avete indicato la possibilità di un cig e cup per riga, ma l'opera è sempre stata unica. Al momento verifichiamo le modalità di richiamo del codice opera come definito nelle tabelle di CWOL . (vedi nota operativa su documento ws )* 

In tutti i documenti abbiamo sempre indicato un'opera per riga ma non un'opera per prenotazione, dalla tua documentazione mi sembra di aver capito che l'opera potesse essere unica per singola richiesta e quindi condivisa tra tutte le righe.

Ad es. Analisi 20201219\_CWOL\_Interoperabilità\_Decreti\_Contabilità\_AdSP.docx di Febbraio 2021:

1. Cup unico su un atto con più Cig?

à Per ogni Atto: RUP unico, possibili più opere (non obbligatorie), più coppie CIG-CUP. Ad ogni CIG corrisponde un CUP, un CUP può essere associato a più CIG.

Oppure 7. Specifiche Interoperabilità decreti-contabilità.pdf di Dicembre 2020:

Considerato che un atto potrà avere più righe di richiesta di impegno la procedura degli atti potrà passare alla procedura di contabilità per ogni riga le seguenti informazioni (con (\*) i dati obbligatori):

1. ID\_Richiesta (\*) : chiave identificativa univoca della richiesta di impegno

- 2. CAPITOLO (\*) : capitolo di spesa a cui imputare la spesa
- 3. CONTO (\*) : conto di riferimento a cui imputare la spesa
- 4. CDR (\*) : centro di responsabilità a cui imputare la spesa
- 5. CUP : CUP
- 6. CIG : CIG

7. RUP : RUP *In merito al RUP da definire la modalità con cui le due procedure possono riconoscere il RUP possibile il codice fiscale?* 

- 8. CODICE OPERA : Codice Opera
- 9. IMPORTO : importo di spesa (IMPEGNO)

10. N°Atto provvisorio : numero provvisorio dell'atto (sarà lo stesso per ogni richiesta)

*Si confermo. Quando si prendono le prenotazioni vengono compilati tutti i campi sulla tabella delle singole righe (ade\_attimp) con i dati di dettaglio relativi agli impegni prenotati e viene messo lo stato da 1 a 2.*

Attenzione che da una singola riga di prenotazione possono originarsi più impegni (così mi hanno detto in contabilità se dovessero spezzare l'importo su finanziamenti diversi), la mia domanda era proprio rivolta ad accertarmi che quanto restituito dal metodo siano i singoli impegni e non le righe della prenotazione. Anche in questo caso avevamo scritto "Ricordiamo che a fronte di una richiesta la contabilità potrà restituire più impegni."

#### Claudio

**Risposta: se è cosi andremo a creare più righe , quindi se la ragioneria evade una richiesta su una voce di bilancio con più impegni andremo a creare più righe aggiungendo in fondo le righe generate ..**

### <span id="page-12-1"></span>**Mail del 31.05.2021**

Ok, non deve essere Base64 ma UrlEncode. Ho però un problema sulla getCapitoliBP, se passo K020 restituisce solo K020 o OK

#### Sedi operative:

Via Paganini, 57 62018 Potenza Picena (MC) T +39 0733 688026

Via Tacito, 51/B 41123 Modena (MO) T +39 059 847006

Via Garibaldi, 1 20865 Usmate Velate (MB) T +39 039 6758001

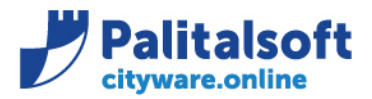

**PALITALSOFT s.r.l.** Via Brodolini, 12 60035 - Jesi (AN) info@palitalsoft.it

T. +39 0731 22911 E +39 0731 229191 www.palitalsoft.it

se passo K000 restituisce sia K000 sia K020 oK

se passo I000 restituisce sia I000 sia I100 p KO, dovrebbe restituire tutti gli I0xx ma non I1xx, I2xx etc...

Il budget è in capo a Direttori e Dirigenti ed i dirigenti sono autonomi.

## <span id="page-13-0"></span>**Mail del 3.6.21**

Il 03/06/2021 18:43, Mellina Claudio ha scritto:

Ciao Renato,

ancora una osservazione che mi è stata sollevata, vedo che progAtto è l'unica chiave identificativa dell'atto.Per prassi la numerazione riparte da uno ad inizio anno, non è un progressivo universale. Dimmi tu se preferisci gestire l'anno separatamente o se procediamo concatenando l'anno in testa al progressivo numerico AAAANNNNNN, l'unico dubbio è se la grandezza del numero sia supportata dal tipo di dato, mi sembra di capire che arrivi solo a nove digit, dovremmo eventualmente ragionare con solo 5 digit di numerazione progressiva?

Grazie

Claudio

#### **Risposta** :

Ciao Claudio

il campo Prog\_atto é la chiave principale ed è un progressivo unico universale che identifica il profilo della richiesta. (1) Il prog\_atto a me viene fornito da chi crea la richiesta e serve per il collegamento storico tra i Vs atti e gli impegni, quindi lascio a voi la gestione .

Di solito le tabelle hanno un ID unico universale. potete usare 21000001 o come volete.

Ti ho posto il problema nella prima riunione , al bisogno potete creare una tabella associativa tra le VS tabella e la tabella di frontiera utilizzata.

Ad ogni richiesta, se approvata contiene il numero dell'atto definitivo e la data . (campi 2 e 3 ) che in funzione dello stato sono

riportati sugli impegni o accertamenti collegati .

Ad ogni prog-atto corrispondono più richieste di prenotazioni . (campo riga-attim) che mi fornisce chi chiede la prenotazione e può essere non progressiva ES. 01 - 05 - 06 -09 ETC IN FUNZIONE di come opera la gestione delle richieste. la regola prevede di prendere un impegno per ogni richiesta in quanto me le aspetto già dettagliate anche se sono sullo stesso capitolo conto cdr.

questo serve per verificare la quadratura tra le somme richieste e quelle prenotate.

Se la ragioneria ha la necessita di prendere più impegni a fronte di una singola richiesta di prenotazione come intendi nella mail di martedi u.s

chiedo di condividere le modalità operative , perchè dobbiamo aggiungere delle righe. una per ogni impegno in quanto contiene il riferimento all'impegno assunto e la sua descrizione .

in attesa di conferma. saluti .

### Sedi operative:

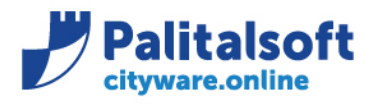

## <span id="page-14-0"></span>**Mail del 29.7.21**

**Mail da Mellina** :

Ciao,

proseguendo con i test ci siamo accorti che i tempi sono mediamente piuttosto alti, domani verifico meglio ma il metodo insertAttoRic con solo due righe impiega diversi secondi.

C'è possibilità di abilitare un utente su CWOL alla sola consultazione delle richieste di prenotazione? Servirebbe per avere visibilità nei test di quanto avviene in contabilità.

Di seguito altre osservazioni:

progAtto verrà generato concatenando anno e numero atto di 5 cifre con gli zeri in testa

rigaAttim potrà avere dei buchi a fronte di cancellazioni, non rispecchierà quindi l'ordine delle righe e sarà gestito come chiave univoca della riga in tutta la vita dell'Atto dalla procedura Atti

Sembra che il metodo deleteAtto non cancelli realmente l'Atto. Un successivo insertAtto con stesso progAtto genera un errore, un update con stesso progAtto non genera errore.

Gli errori dovrebbero differenziarsi per un codice e non in base alla descrizione. Il metodo deleteAttoRic restituisce esitoOperazione 0 e codiceErrore E indifferentemente per le varie condizioni di errore, se cancello una riga e ricevo un timeout ma il metodo esegue la cancellazione dovrei poter essere in grado di intercettare che sto cancellando una riga che non esiste più e, ad esempio, ignorare l'errore.

CIG e CUP indicati sulle prenotazioni devono necessariamente esistere già nelle anagrafiche di cityware? Mi sembrava di no ma non è chiaro se il comportamento è legato ai parametri o ad una configurazione. Se ci fosse questa obbligatorietà, non siamo ancora a quel grado di interoperabilità e ci servirebbe poter rilassare questo vincolo.

Come faccio a riportare tramite ws kStato da 3 a 2 quando annullo l'attestato contabile dalla procedura Atti?

Quando in contabilità prendo il primo impegno provvisorio legato ad una richiesta porto kStato da 1 a 2 in automatico.

Quando in contabilità cancello l'ultimo impegno provvisorio legato ad una richiesta porto kStato da 2 a 1 in automatico.

Claudio

#### **Risposta** :

Il metodo insertAttoRic testandolo su un nostro server impiega 3s circa. Fa svariate operazioni sul DB :

- Legge ATD\_PARWS
- Controlla il CF su BOR\_UTENTI
- Legge BWS\_CAMPIWS
- Controlla i progressivi specificati tra i parametri se esistono sul DB
- Controlla disponibilità del capitolo (molte query pesanti)
- Apre una transazione per inserire su ADE\_ATTI e ADE\_ATTIMP
- Legge il record appena inserito da ADE\_ATTI e ADE\_ATTIMP

'è possibilità di abilitare un utente su CWOL alla sol sibilità nei test di quanto avviene in contabilità.

- Con ADE1 è possibile la sola consultazione attraverso il cruscotto
- Con ADE5 è possibile l'intera gestione (generazione operazione, avanzamento stato iter, ripartizione, ecc.)

### Sedi operative:

Via Paganini, 57 62018 Potenza Picena (MC) T +39 0733 688026

Via Tacito, 51/B 41123 Modena (MO) T +39 059 847006

Via Garibaldi, 1 20865 Usmate Velate (MB) T +39 039 6758001

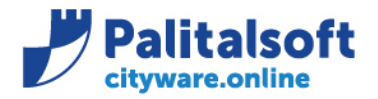

Il metodo deleteAtto imposta solo ADE\_ATTI.K\_STATO a 0, non cancella il record o i record ADE\_ATTIMP collegati. Nel delete cancellare gli ADE\_ATTIMP.

CIG e CUP non devono esistere già nelle anagrafiche.

Per il CIG bisogna specificare il codice CIG, la descrizione e motivoNoCig=0 per inserirne uno nuovo, come da analisi nel paragrafo : **3.5.2 Metodo InsertAttoRic Inserimento richieste di impegno** pag.12. Il codice CIG deve comunque rispettare le seguenti condizioni :

Controllo della Validita' di un CIG (3 diverse "maschere")

- \* Il dato deve avere una lunghezza di 10 caratteri, puo' contenere solo numeri
- \* o lettere dell'alfabeto latino e deve rispettare uno dei i seguenti formati:
- \* CIG : 7 caratteri numerici seguiti da 3 caratteri numerici e/o alfabetici maiuscoli (valori da A ad F).
- \* Smart CIG: 1 carattere alfabetico maiuscolo (valori da V a Z) seguito da 9 caratteri numerici e/o alfabetici maiuscoli (valori da A ad F).

 \* - CIG Unico: 1 carattere alfabetico maiuscolo (valori da A a U) seguito da 9 caratteri numerici e/o alfabetici maiuscoli (valori da A ad F).

Per il CUP bisogna specificare il codice CUP e la descrizione, se con quel codice non viene trovato nessun record sul DB allora ne inserisce uno nuovo se è stata specificata la descrizione altrimenti ritorna un errore.

Come faccio a riportare tramite ws kStato da 3 a 2 quando annullo l'attestato contabile dalla procedura Atti? Aggiungere la seguente funzionalità.

ndo in contabilità prendo il primo impegno provvisorio legato ad una richiesta porto kStato da 1 a 2 in automatic

Il passaggio è possibile dopo che tutta la richiesta di prenotazione è stata evasa, quindi quando sono stati assunti tutti gli impegni provvisori.

Quando in contabilità cancello l'ultimo impegno provvisorio legato ad una richiesta porto kStato da 2 a 1 in automatico.

L'eliminazione di una prenotazione di impegno comporterà l'arretramento allo stato precedente.

## <span id="page-15-0"></span>**Mail del 30.7.21**

**Mail da Mellina** :

**Ciao,**

**ho alcuni ulteriori problemi.**

**Il metodo GetCapitoliBP richiede come parametro obbligatorio il movimento (E o S).**

**Nel caso di decreti che impegnano ed accertano, per avere l'elenco dei possibili capitolo+conto su cui ho capienza dovrei fare due distinte chiamate al metodo (i tempi raddoppiano e nella risposta non viene restituito il movimento quindi devo rielaborare gli insiemi prima di unirli). Se invece consento all'utente di indicare capitolo+conto e solo dopo verifico l'effettiva capienza devo obbligare l'utente ad indicare se si tratta di entrata od uscita nonostante che già il capitolo (nel nostro bilancio è così) identifica il movimento.**

**Dovrei quindi poter richiedere l'elenco senza indicare il movimento ed eventualmente averlo nell'output se serve per richiedere la reale disponibilità di un importo.**

**Il metodo updateAtto non sembra consentire (almeno da quanto documentato) di tornare indietro negli stati. Un Atto, nel suo iter, potrebbe aver necessità di tornare alla fase di redazione sia per apportare modifiche contabili sia per modifiche solo testuali.**

#### Sedi operative:

Via Paganini, 57 62018 Potenza Picena (MC) T +39 0733 688026

Via Tacito, 51/B 41123 Modena (MO) T +39 059 847006

Via Garibaldi, 1 20865 Usmate Velate (MB) T +39 039 6758001

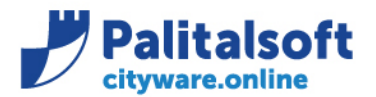

Via Brodolini, 12 60035 - Jesi (AN) info@palitalsoft.it T. +39 0731 22911 F +39 0731 229191 www.palitalsoft.it

**updateAtto dovrebbe consentire di tornare da 3 a 2 e da 1 a 0. Il passaggio da 4 a 3 non avviene mai, il passaggio da 2 a 1 è gestito lato cityware quando vengono cancellati tutti gli impegni.**

**Se un atto subisce modifiche solo al testo ma non ai dati contabili si vorrebbe non cancellare gli impegni quindi i passaggi da 0 ad 1 e da 1 a 2 lato cityware dovrebbero essere consentiti anche se lo stato reale ha un valore superiore o uguale a quello richiesto.**

**Quindi, se lo stato è già 3, per tornare indietro lo riporto comunque a 2. In stato 2 la contabilità può cancellare gli impegni in cityware e quindi torna ad 1. Da 1 la procedura deve poterlo riportare a 0 se serve.**

**Quando l'iter riprende potrei cercare di portarlo a 1 con uno stato già 1 o 2, in questo caso la richiesta non restituisce errore ma nulla viene cambiato lato cityware**

**Riusciamo a fare a breve il punto della situazione tra richieste ed errori? Non ho più ricevuto riscontri in merito alle ultime mail.** 

- Password in chiaro in query string
- **Tempi di risposta parecchio lunghi**
- **Errori http 500**
- **Errori differenziati solo per la descrizione**
- **deleteAtto non sembra cancellare**
- **updateAtto deve consentire di tornare indietro**
- **getCapitoliBP dovrebbe poter restituire sia E sia S**

**Claudio**

## <span id="page-16-0"></span>**Mail del 04.8.21**

Ciao,

archiviato il tema descrizione CIG e CUP che procediamo come hai concordato con Michela in attesa di riuscire ad implementare le funzionalità complete, avrei però bisogno di risposte sugli altri punti (con eventualmente indicato i tempi di disponibilità delle modifiche) per rispondere a mia volta al fornitore della procedura Atti.

Nicola ieri mi ha chiesto la chiamata per verificare i tempi lunghi ma poi non ho più avuto aggiornamenti.

Claudio

**Da:** Mellina Claudio **Inviato:** martedì 3 agosto 2021 07:56 A: Nicola Corvo <n.corvo@palitalsoft.it> **Oggetto:** R: Riunione WS Bilancio

Ciao,

ho una riunione tutta la mattina, se serve possiamo fare un briefing veloce subito alle 9.

Ancora questa mattina ho provato e la login impiega 2 sec mentre getCapitoliBP AliasCDR I000 Anno 2021 Importo 1 ha impiegato ben 40sec, insertAttoRic prima timeOut e poi 30sec.

#### Le richieste sarebbero dunque:

getCapitoliBP: come richiesto il metodo viene usato per elencare i capitolo+conto di un AliasCDR su cui c'è ancora disponibilità residua, ci sono casi in cui servono nello stesso Atto sia capitoli di entrata sia di uscita. Sarebbe utile, considerato anche i tempi di risposta attuali, poter avere con una unica chiamata sia Entrate sia Uscite. Nella risposta dovrebbe essere indicato se quella riga è una entrata od una uscita.

#### Sedi operative:

Via Paganini, 57 62018 Potenza Picena (MC) T +39 0733 688026

Via Tacito, 51/B 41123 Modena (MO) T +39 059 847006

Via Garibaldi, 1 20865 Usmate Velate (MB) T +39 039 6758001

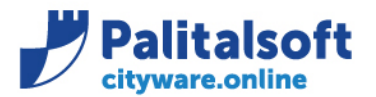

Via Brodolini, 12 60035 - Jesi (AN) info@palitalsoft.it T. +39 0731 22911 F +39 0731 229191 www.palitalsoft.it

insertAttoRci: possibilità di non inserire desCIG e desCUP, inserendo la richiesta non avviene alcun inserimento in anagrafica che viene posticipato all'inserimento della prenotazione di impegno

deleteAtto: in caso di kStato = 0 dovrebbe fare una cancellazione fisica, con kStato diverso dovrebbe dare errore. Questo dovrebbe correggere anche i problemi di insertAttoRic ed updateAtto successivi alla deleteAtto

updateAtto: dovrebbe consentire anche i ritorni da kStato 3 a kStato 2 e da kStato 1 a kStato 0. kStato non può essere riportato a 0 se esiste almeno una prenotazione di impegno, kStato non può essere portato a 3 se non sono presenti tutte le prenotazioni di impegno. Se richiamata con kStato 1 non dovrebbe dare errore nel caso in cui il kStato fosse già uguale a 1.

Gestione errori: serve un codice associato ad ogni errore in modo da gestire i casi più comuni (chiave duplicata, chiave inesistente, valore nullo, cf errato …) senza doversi basare sul messaggio. L'uso di http 500 in caso di errore gestito appare un po' forte.

Bisogna poi affrontare il problema dei tempi lunghi e della password in chiaro in queryString.

Claudio

## dott. **Claudio Mellina**

**Ciao,**

**aggiungo che, a differenza di quanto presente negli esempi almeno per il Cig, la chiamata ad insertAttoRic sembra andare in errore se manca la descrizione di CIG e CUP.**

**Al momento non siamo ancora in grado di avere una integrazione così spinta per cui all'atto della redazione del decreto in contabilità siano già presenti queste informazioni, se il controllo è bloccante impedisce di salvare l'atto ma l'utente non ha modo di risolvere in autonomia l'errore se non chiedendo alla contabilità l'inserimento manuale.**

**Servirebbe poter inserire prenotazioni con CIG e CUP non ancora presenti in contabilità, potrebbe essere poi l'associazione con gli impegni ad imporre questo vincolo, tutte le attività sarebbero in capo alla contabilità che potrebbe quindi procedere.**

**Claudio**

#### <span id="page-17-0"></span>**Mail del 25.10.21 di Mellina**

Ciao,

avete una indicazione di quando la correzione verrà rilasciata sulla 7.08? Al momento ci blocca i test in quanto il ritorno da kStato 3 a kStato 2 può avvenire solo extra procedura non passando codUteRup.

Nei test si è evidenziato anche un altro problema, il comportamento nei passaggi da kStato 2 a 1 (e forse anche viceversa) è difforme dall'analisi. Sembra che cancellando anche solo un impegno legato ad una richiesta, lo stato torni immediatamente a 1. Nei casi di richieste con più righe nei passaggi di stato non basta controllare il valore kStato ma serve anche l'uniformità dello stato delle singole righe.

#### Nel documento

"**20210105\_CWOL\_Interoperabilità\_Decreti\_Contabilità\_Personalizzazioni\_note\_tecniche\_Produzione\_V6.docx" c'è scritto:**

- Quando in contabilità prendo il primo impegno provvisorio legato ad una richiesta porto kStato da 1 a 2 in automatico.
- Quando in contabilità cancello l'ultimo impegno provvisorio legato ad una richiesta porto kStato da 2 a 1 in automatico. Il passaggio da 2 a 1 è gestito lato cityware quando vengono cancellati tutti gli impegni. kStato non può essere portato a 3 se non sono presenti tutte le prenotazioni di impegno. à Aggiungerei anche per sicurezza che kStato non può essere portato da 2 ad 1 se esiste ancora un impegno provvisorio.
- I passaggi da 0 ad 1 e da 1 a 2 lato cityware dovrebbero essere consentiti anche se lo stato reale ha un valore superiore o uguale a quello richiesto.

### Sedi operative:

Via Paganini, 57 62018 Potenza Picena (MC) T +39 0733 688026

Via Tacito, 51/B 41123 Modena (MO) T +39 059 847006

Via Garibaldi, 1 20865 Usmate Velate (MB) T +39 039 6758001

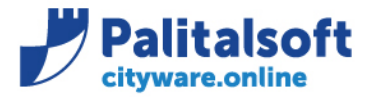

info@palitalsoft.it

- 1à2 in automatico appena viene creata la prima operazione su una riga
- 2à1 in automatico quando viene cancellata l'ultima operazione sulle righe di una richiesta
- 2à1 soltanto se su nessuna riga è stata creata l'operazione
- 2à3 soltanto se per tutte le righe è stata creata l'operazione

Riuscite a darmi indicazioni se ritenete corretto quanto sopra affermato e quindi eventualmente i tempi di correzione anche sulla 7.08?

#### **Vedere le risposte in giallo nella mail del 29.07.21 .**

E' possibile il passaggio da kstato 1 a 2 in inserimento prenotazioni con la funzione apposita solo quanto tutte le richieste di prenotazione sono evase, cioè esistono gli impegni prenotati per un importo pari alla determina **. ( Solo da cruscotto prenotazioni)**

Kstato (posizione relativa all'intera determina ) va da 2 ad 1 in automatico quando si cancella una singola prenotazione in quanto la richiesta risulta evasa parzialmente . (**Solo da cruscotto prenotazioni**)

Kstato da 2 a 3 tramite ws.

#### <span id="page-18-0"></span>**Mail del 27.10.21 di Mellina**

Ciao,

a mio avviso questi dovrebbero essere i passaggi di stato ammessi nei due ambienti ed i relativi controlli:

0-->1 sempre da ws MAI da cruscotto

1-->2 solo da cruscotto se TUTTI gli impegni sono creati, da qui in poi non posso eliminarli da cruscotto. MAI da ws

2-->3 sempre da ws MAI da cruscotto

3-->4 sempre da ws MAI da cruscotto

1-->0 solo da ws se NON esistono impegni creati MAI da cruscotto

2-->1 sempre da ws MAI da cruscotto **No da cruscotto vedi risposta a mail precedente del 25.10**

3-->2 sempre da ws MAI da cruscotto

4-->3 mai

Lato Cruscotto devo poter creare/cancellare le operazioni quando kStato=1 e portare kStato=2 quando tutte le Operazioni sono state create

Se le richieste hanno un kStato <> 1 non posso apportare alcuna modifica dal Cruscotto, diversamente potrei avere disallineamento tra il mondo Atti e la contabilità.

Gli altri passaggi avvengono pilotati dal ws con implementati i controlli di coerenza (ad es. solo Cityware è a conoscenza della presenza di impegni)

Torna anche a voi? No spiegato come sopra evidenziato

## <span id="page-18-1"></span>**Call del 02.02.22 Mellina, Locci, Corvo**

Mail del 02/02/2022

Ciao,

ci siamo accorti che il metodo getCapitoliBP, a fronte di accertamenti elenca solo i capitoli / conto con stanziamenti. Daniela mi dice che Cityware consente di inserire accertamenti che superino la capienza del capitolo / conto salvo poi andare a sistemare gli importi a posteriori.

Dalla procedura Atti invece non vengono proposti i conti senza stanziamento

Un esempio è per il 2022 AliasCdR J000 (nello specifico J010), movimenti in Entrata, sul Capitolo 1310 vedo il conto 8310050.40 ma non il conto 8310055.40.

Secondo Daniela sarebbe corretto che anche dalla procedura Atti consentisse le stesse funzionalità ad oggi ammesse in Cityware quando si registra un accertamento.

Cosa ne pensi? Bisogna che ne parliamo insieme?

#### Sedi operative:

Via Paganini, 57 62018 Potenza Picena (MC) T +39 0733 688026

Via Tacito, 51/B 41123 Modena (MO) T +39 059 847006

Via Garibaldi, 1 20865 Usmate Velate (MB) T +39 039 6758001

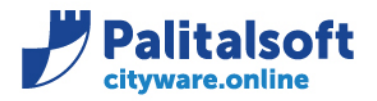

60035 - Jesi (AN) info@palitalsoft.it T. +39 0731 22911 F. +39 0731 229191 www.palitalsoft.it

#### **Solo sulle entrate** deciso di presentare sempre il capitolo indipendentemente dal valore dello stanziamento.

Mail del 01/02/2022 Ciao, come da intese ti anticipo gli esempi:

## Se chiamo getCapitoliBP con aliasCDR I000

{"codiceFiscaleOp": "DNLMRA84P18D969L", "annoEsercizio": 2022, "annoRiferimento": 2022, "movimento": "S", "Capitolo1": "", "Capitolo2": "","descrizioneVoce": "", "tipoRicercaVoce": 4,"liv1pf": "", "liv2pf": "", "liv3pf": "", "liv4pf": "", "liv5pf": "","missione": "", "programma": "","aliasCDR": "I000","importoRichiesto": "1" } dovrei vedere il budget di 01.40 (e 01.40.01) **ma non 01.40.10**.xx

## Se chiamo getCapitoliBP con aliasCDR I200

{"codiceFiscaleOp": "DNLMRA84P18D969L", "annoEsercizio": 2022, "annoRiferimento": 2022, "movimento": "S", "Capitolo1": "", "Capitolo2": "","descrizioneVoce": "", "tipoRicercaVoce": 4,"liv1pf": "", "liv2pf": "", "liv3pf": "", "liv4pf": "", "liv5pf": "","missione": "", "programma": "","aliasCDR": "I200","importoRichiesto": "1" } dovrei vedere il budget di 01.40.10 (e sottostanti 01.40.10.10, 01.40.10.20, 01.40.10.30 e 01.40.10.90)

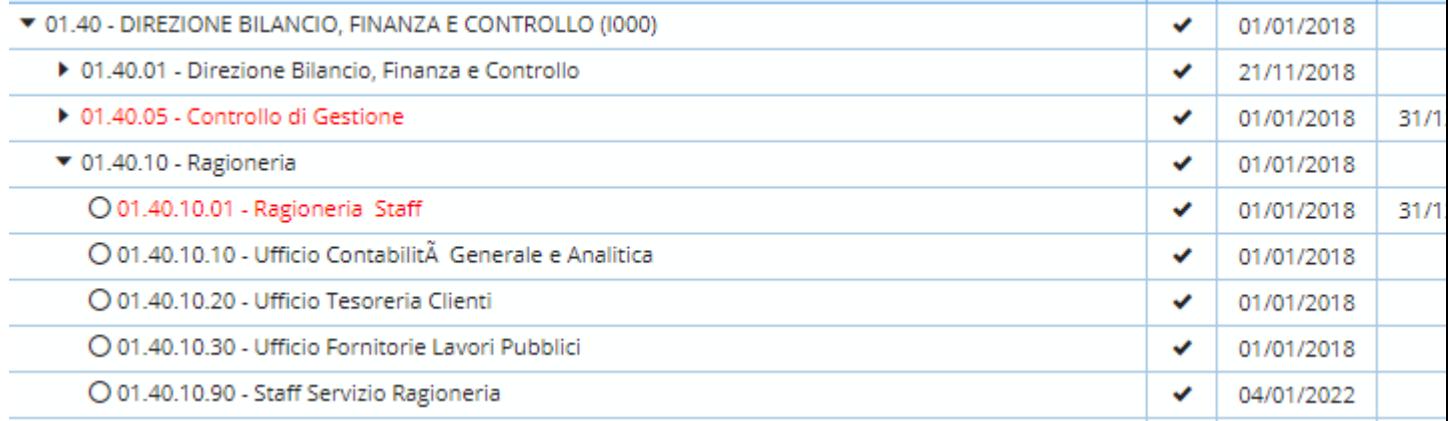

#### Claudio

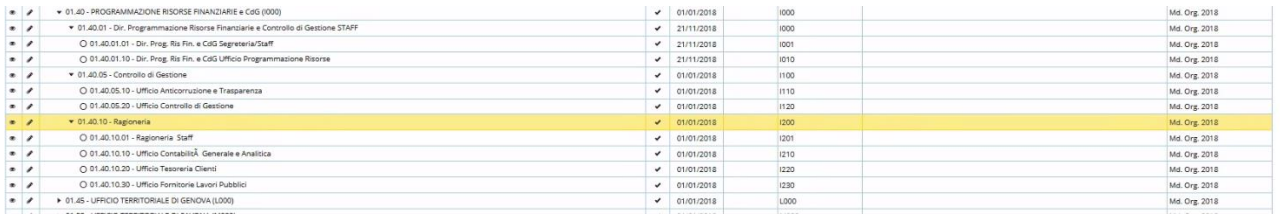

Nella riunione si è deciso di fare una personalizzazione consentendo la visualizzazione delle voci di bilancio in funzione delle prime due posizioni della radice del codice **alias** di BOR\_ORGAN inserito. Esempio se viene inserito :

- alias I000 si visualizzeranno tutte le voci che hanno come assegnatario dei codici appartenenti all'alias I0\*, quindi I001, I002, ecc.
- alias I100 si visualizzeranno tutte le voci che hanno come assegnatario dei codici appartenenti all'alias I1\*, quindi I100, I101, I110, ecc.

Per la parametrizzazione è stato aggiunto il campo USO\_ALIAS nella tabella ATD\_PARWS che con il valore 1 consente quanto sopra. Se il flag vale 0 la procedura mostra tutti i capitoli che hanno quel ALIAS usando la gerarchia della tabella (come prima della personalizzazione).

#### Sedi operative:

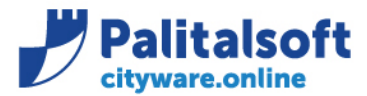

### <span id="page-20-0"></span>**Consultazione testo atto da cwol richiesta 17.02.2022**

## <span id="page-20-1"></span>**Premessa mail M.Ventura del 17.02.2022**

il cliente chiede di accedere alla consultazione dell'atto dalla gestione accertamenti ed impegni e dalla situazione dell'impegno

#### su imp(/acc

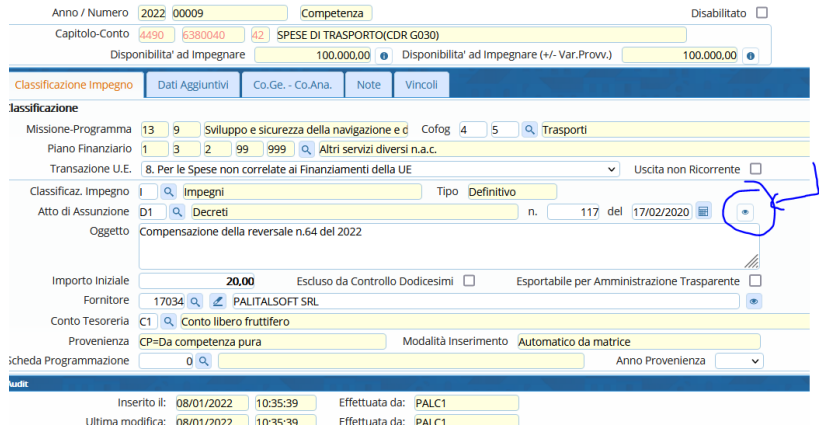

#### Su situazione impegno

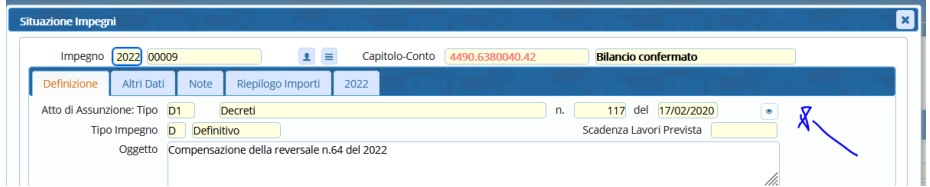

#### **Come si accede alla consultazione ?**

**Si accede alla consultazione dell'atto in funzione del collegamento con lgi atti che è operativo . Il collegamento operativo è indicato nel campo : FTA\_BIIM00.MODULO\_BDD .**

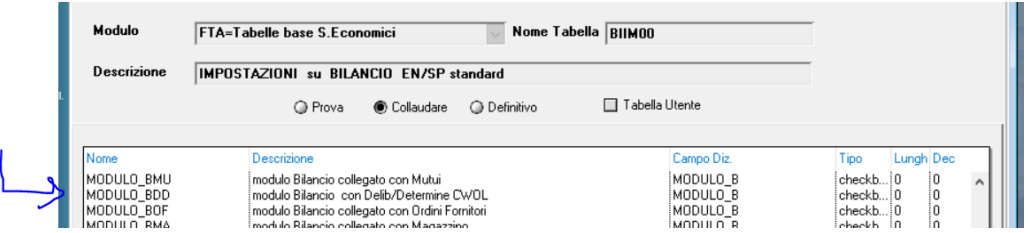

 **Quando il campo FTA\_BIIM00.MODULO\_BDD :** 

- **vale 4 si richiama la visualizzazione di auriga**
- **vale 1 la vecchia city media**
- **vale 3 la visualizzazione di CWOL in prima battuta , se non trova l'atto ma è presente il riferimento sui Adeattimp si prova su city media (come da indicazioni fornite a Mosciatti)**
- **vale 2 ora Non supportato…**

### Sedi operative:

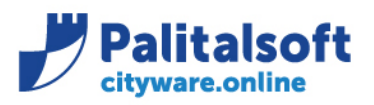

Via Brodolini, 12<br>60035 - Jesi (AN) info@palitalsoft.it

T. +39 0731 22911 F. +39 0731 229191 www.palitalsoft.it

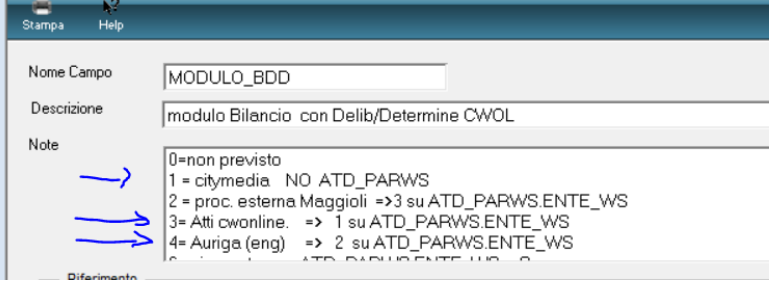

#### PIANO DEI CONTROLLI NECESSARI PER ASSICURARE LA CONFORMITÁ DELLA FORNITURA ALL'ANALISI DEL SERVIZIO

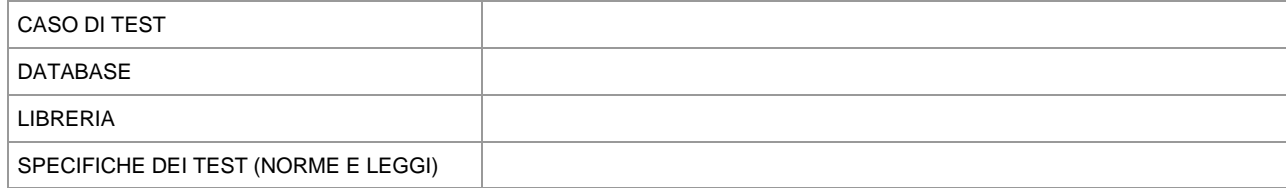

## Sedi operative:

Via Garibaldi, 1<br>20865 Usmate Velate (MB) T +39 039 6758001